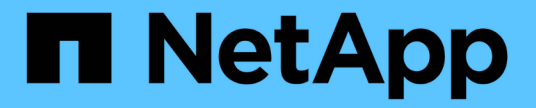

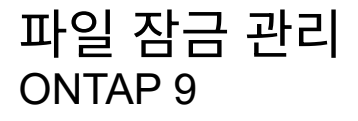

NetApp April 24, 2024

This PDF was generated from https://docs.netapp.com/ko-kr/ontap/nfs-admin/file-locking-betweenprotocols-concept.html on April 24, 2024. Always check docs.netapp.com for the latest.

# 목차

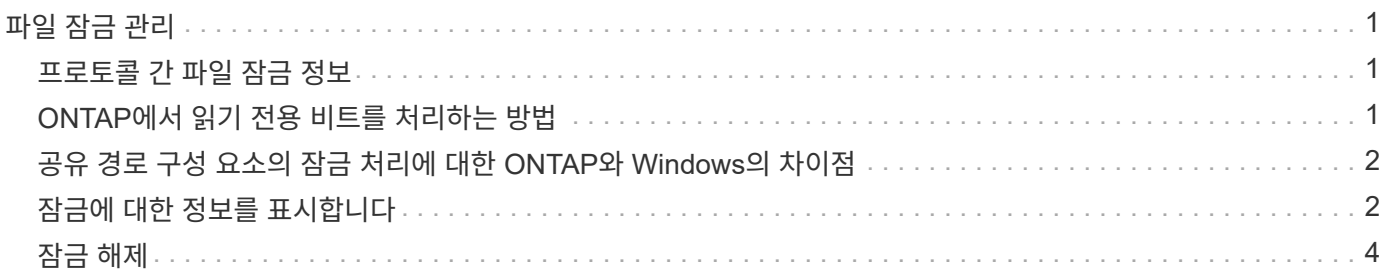

# <span id="page-2-0"></span>파일 잠금 관리

### <span id="page-2-1"></span>프로토콜 간 파일 잠금 정보

파일 잠금은 사용자가 이전에 다른 사용자가 연 파일에 액세스하지 못하도록 클라이언트 응용 프로그램에서 사용하는 방법입니다. ONTAP가 파일을 잠그는 방법은 클라이언트의 프로토콜에 따라 다릅니다.

클라이언트가 NFS 클라이언트인 경우 잠금이 권고사항이고, 클라이언트가 SMB 클라이언트인 경우 잠금이 필수입니다.

NFS와 SMB 파일 잠금의 차이로 인해 NFS 클라이언트가 SMB 애플리케이션에서 이전에 연 파일에 액세스하지 못할 수 있습니다.

NFS 클라이언트가 SMB 애플리케이션에 의해 잠긴 파일에 액세스하려고 할 때 다음이 발생합니다.

- 혼합 볼륨 또는 NTFS 볼륨에서 rm, rmdir, mv 등의 파일 조작 작업으로 인해 NFS 응용 프로그램이 실패할 수 있습니다.
- NFS 읽기 및 쓰기 작업은 SMB 거부-읽기 및 거부-쓰기 열기 모드에 의해 각각 거부됩니다.
- 배타적 SMB bytelock로 파일의 쓰기 범위가 잠기면 NFS 쓰기 작업이 실패합니다.

UNIX 보안 스타일 볼륨에서 NFS 링크 해제 및 이름 바꾸기 작업은 SMB 잠금 상태를 무시하고 파일에 대한 액세스를 허용합니다. UNIX 보안 스타일 볼륨에서 다른 모든 NFS 작업은 SMB 잠금 상태를 존중합니다.

## <span id="page-2-2"></span>**ONTAP**에서 읽기 전용 비트를 처리하는 방법

읽기 전용 비트는 파일을 쓰기 가능(사용 안 함)인지 읽기 전용(사용 가능)인지를 나타내기 위해 파일별로 설정됩니다.

Windows를 사용하는 SMB 클라이언트는 파일당 읽기 전용 비트를 설정할 수 있습니다. NFS 클라이언트는 파일당 읽기 전용 비트를 사용하는 프로토콜 작업이 없으므로 파일당 읽기 전용 비트를 설정하지 않습니다.

ONTAP는 Windows를 사용하는 SMB 클라이언트가 해당 파일을 생성할 때 파일에 읽기 전용 비트를 설정할 수 있습니다. 또한 ONTAP는 NFS 클라이언트와 SMB 클라이언트 간에 파일이 공유될 때 읽기 전용 비트를 설정할 수 있습니다. 일부 소프트웨어는 NFS 클라이언트 및 SMB 클라이언트에서 사용할 때 읽기 전용 비트를 사용하도록 설정해야 합니다.

ONTAP가 NFS 클라이언트와 SMB 클라이언트 간에 공유되는 파일에 대해 적절한 읽기 및 쓰기 권한을 유지하려면 다음 규칙에 따라 읽기 전용 비트를 처리합니다.

- NFS는 읽기 전용 비트가 설정된 파일을 쓰기 권한 비트가 설정되지 않은 것처럼 처리합니다.
- NFS 클라이언트가 모든 쓰기 권한 비트를 사용하지 않도록 설정하고 이전에 해당 비트 중 하나 이상이 활성화된 경우 ONTAP는 해당 파일에 대해 읽기 전용 비트를 설정합니다.
- NFS 클라이언트가 쓰기 권한 비트를 설정하면 ONTAP는 해당 파일에 대해 읽기 전용 비트를 해제합니다.
- 파일에 대한 읽기 전용 비트가 설정되어 있고 NFS 클라이언트가 해당 파일에 대한 권한을 검색하려고 하면 파일에 대한 권한 비트가 NFS 클라이언트로 전송되지 않고 ONTAP는 쓰기 권한 비트가 마스킹된 상태로 NFS 클라이언트에 사용 권한 비트를 전송합니다.
- 파일에 대한 읽기 전용 비트가 설정되어 있고 SMB 클라이언트가 읽기 전용 비트를 사용하지 않도록 설정한 경우 ONTAP는 해당 파일에 대한 소유자의 쓰기 권한 비트를 설정합니다.
- 읽기 전용 비트가 설정된 파일은 루트에서만 쓸 수 있습니다.

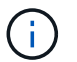

파일 권한 변경은 SMB 클라이언트에 즉시 적용되지만 NFS 클라이언트가 특성 캐싱을 사용하는 경우 NFS 클라이언트에 즉시 적용되지 않을 수 있습니다.

### <span id="page-3-0"></span>공유 경로 구성 요소의 잠금 처리에 대한 **ONTAP**와 **Windows**의 차이점

Windows와 달리 ONTAP는 파일이 열려 있는 동안 열려 있는 파일에 대한 경로의 각 구성 요소를 잠그지 않습니다. 이 동작은 SMB 공유 경로에도 영향을 줍니다.

ONTAP는 경로의 각 구성 요소를 잠그지 않으므로 열려 있는 파일 또는 공유 위에 있는 경로 구성 요소의 이름을 바꿀 수 있습니다. 이렇게 하면 특정 응용 프로그램에 문제가 발생하거나 SMB 구성의 공유 경로가 잘못될 수 있습니다. 이로 인해 공유에 액세스할 수 없게 될 수 있습니다.

경로 구성 요소의 이름을 변경하여 발생하는 문제를 방지하기 위해 사용자 또는 응용 프로그램이 중요한 디렉터리의 이름을 바꾸지 못하도록 하는 Windows ACL(액세스 제어 목록) 보안 설정을 적용할 수 있습니다.

에 대해 자세히 알아보십시오 ["](https://kb.netapp.com/Advice_and_Troubleshooting/Data_Storage_Software/ONTAP_OS/How_to_prevent_directories_from_being_renamed_while_clients_are_accessing_them)[클라이언트가](https://kb.netapp.com/Advice_and_Troubleshooting/Data_Storage_Software/ONTAP_OS/How_to_prevent_directories_from_being_renamed_while_clients_are_accessing_them) [액세스하는](https://kb.netapp.com/Advice_and_Troubleshooting/Data_Storage_Software/ONTAP_OS/How_to_prevent_directories_from_being_renamed_while_clients_are_accessing_them) [동안](https://kb.netapp.com/Advice_and_Troubleshooting/Data_Storage_Software/ONTAP_OS/How_to_prevent_directories_from_being_renamed_while_clients_are_accessing_them) [디렉토리의](https://kb.netapp.com/Advice_and_Troubleshooting/Data_Storage_Software/ONTAP_OS/How_to_prevent_directories_from_being_renamed_while_clients_are_accessing_them) [이름을](https://kb.netapp.com/Advice_and_Troubleshooting/Data_Storage_Software/ONTAP_OS/How_to_prevent_directories_from_being_renamed_while_clients_are_accessing_them) [변경하지](https://kb.netapp.com/Advice_and_Troubleshooting/Data_Storage_Software/ONTAP_OS/How_to_prevent_directories_from_being_renamed_while_clients_are_accessing_them) [못하도록](https://kb.netapp.com/Advice_and_Troubleshooting/Data_Storage_Software/ONTAP_OS/How_to_prevent_directories_from_being_renamed_while_clients_are_accessing_them) [하는](https://kb.netapp.com/Advice_and_Troubleshooting/Data_Storage_Software/ONTAP_OS/How_to_prevent_directories_from_being_renamed_while_clients_are_accessing_them) [방법](https://kb.netapp.com/Advice_and_Troubleshooting/Data_Storage_Software/ONTAP_OS/How_to_prevent_directories_from_being_renamed_while_clients_are_accessing_them)["](https://kb.netapp.com/Advice_and_Troubleshooting/Data_Storage_Software/ONTAP_OS/How_to_prevent_directories_from_being_renamed_while_clients_are_accessing_them).

### <span id="page-3-1"></span>잠금에 대한 정보를 표시합니다

현재 파일 잠금에 대한 정보를 표시할 수 있습니다. 여기에는 보유한 잠금의 유형 및 잠금 상태, 바이트 범위 잠금에 대한 세부 정보, 공유 잠금 모드, 위임 잠금 및 편의적 잠금, 잠금이 내구성 또는 지속 핸들로 열렸는지 여부 등이 포함됩니다.

#### 이 작업에 대해

NFSv4 또는 NFSv4.1을 통해 설정된 잠금에 대해 클라이언트 IP 주소를 표시할 수 없습니다.

기본적으로 명령은 모든 잠금에 대한 정보를 표시합니다. 명령 매개 변수를 사용하여 특정 SVM(스토리지 가상 머신)의 잠금에 대한 정보를 표시하거나 명령의 출력을 다른 기준으로 필터링할 수 있습니다.

'vserver lock show' 명령은 네 가지 유형의 잠금에 대한 정보를 표시합니다.

- 바이트 범위 잠금 파일의 일부만 잠급니다.
- 공유 잠금 열린 파일을 잠급니다.
- SMB를 통한 클라이언트 측 캐싱을 제어하는 편의적 잠금 기능
- 위임 NFSv4.x에서 클라이언트 측 캐싱을 제어합니다

선택적 매개 변수를 지정하면 각 잠금 유형에 대한 중요한 정보를 확인할 수 있습니다. 자세한 내용은 명령에 대한 man 페이지를 참조하십시오.

단계

1. 'vserver lock show' 명령을 사용하여 잠금에 대한 정보를 표시합니다.

다음 예에서는 '/vol1/file1' 경로가 있는 파일의 NFSv4 잠금에 대한 요약 정보를 표시합니다. sharelock 액세스 모드는 write-deny\_none 이며, 잠금이 쓰기 위임과 함께 부여되었습니다.

cluster1::> vserver locks show Vserver: vs0 Volume Object Path  $LIF$  Protocol Lock Type Client ------- ------------------------- ----------- --------- ----------- ------ vol1 /vol1/file1 lif1 nfsv4 share-level -Sharelock Mode: write-deny none delegation - Delegation Type: write

다음 예에서는 경로 '/data2/data2\_2/intro.pptx'를 사용하여 파일의 SMB 잠금에 대한 자세한 oplock 및 sharelock 정보를 표시합니다. IP 주소가 10.3.1.3인 클라이언트에 write-deny\_none의 공유 잠금 액세스 모드를 가진 파일에 내구성 있는 핸들이 부여됩니다. 배치 oplock 레벨이 있는 리스 oplock이 부여됩니다.

cluster1::> vserver locks show -instance -path /data2/data2\_2/intro.pptx Vserver: vs1 Volume: data2\_2 Logical Interface: lif2 Object Path: /data2/data2\_2/intro.pptx Lock UUID: 553cf484-7030-4998-88d3-1125adbba0b7 Lock Protocol: cifs Lock Type: share-level Node Holding Lock State: node3 Lock State: granted Bytelock Starting Offset: - Number of Bytes Locked: - Bytelock is Mandatory: - Bytelock is Exclusive: - Bytelock is Superlock: - Bytelock is Soft: - Oplock Level: - Shared Lock Access Mode: write-deny none Shared Lock is Soft: false Delegation Type: - Client Address: 10.3.1.3 SMB Open Type: durable SMB Connect State: connected SMB Expiration Time (Secs): -SMB Open Group ID:

78a90c59d45ae211998100059a3c7a00a007f70da0f8ffffcd445b0300000000

 Vserver: vs1 Volume: data2\_2 Logical Interface: lif2 Object Path: /data2/data2\_2/test.pptx Lock UUID: 302fd7b1-f7bf-47ae-9981-f0dcb6a224f9 Lock Protocol: cifs Lock Type: op-lock Node Holding Lock State: node3 Lock State: granted Bytelock Starting Offset: - Number of Bytes Locked: - Bytelock is Mandatory: - Bytelock is Exclusive: - Bytelock is Superlock: - Bytelock is Soft: - Oplock Level: batch Shared Lock Access Mode: - Shared Lock is Soft: - Delegation Type: - Client Address: 10.3.1.3 SMB Open Type: - SMB Connect State: connected SMB Expiration Time (Secs): - SMB Open Group ID: 78a90c59d45ae211998100059a3c7a00a007f70da0f8ffffcd445b0300000000

## <span id="page-5-0"></span>잠금 해제

파일 잠금으로 인해 클라이언트가 파일에 액세스하지 못하는 경우 현재 보류된 잠금에 대한 정보를 표시한 다음 특정 잠금을 중단할 수 있습니다. 잠금을 해제해야 하는 시나리오의 예로는 응용 프로그램 디버깅이 있습니다.

이 작업에 대해

'vserver lock break' 명령은 고급 권한 수준 이상에서만 사용할 수 있습니다. 명령에 대한 man 페이지에 자세한 정보가 포함되어 있습니다.

단계

1. 잠금을 해제해야 하는 정보를 찾으려면 'vserver lock show' 명령을 사용합니다.

명령에 대한 man 페이지에 자세한 정보가 포함되어 있습니다.

2. 권한 수준을 고급으로 설정합니다.

세트 프리빌리지 고급

### 3. 다음 작업 중 하나를 수행합니다.

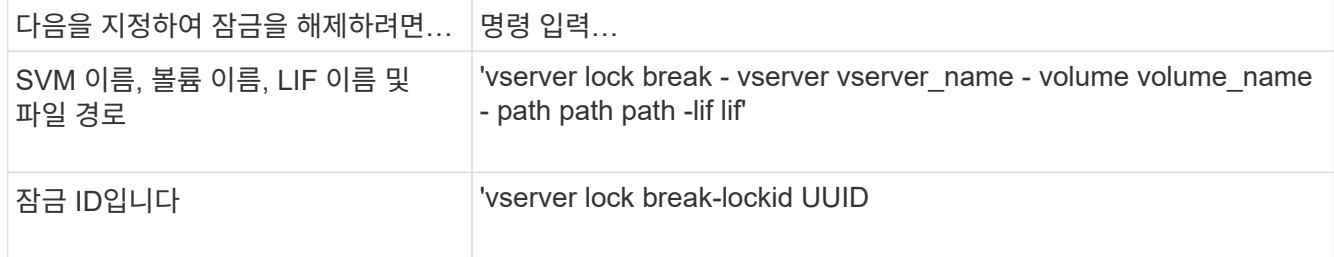

### 4. 관리자 권한 레벨로 돌아갑니다.

'Set-Privilege admin'입니다

Copyright © 2024 NetApp, Inc. All Rights Reserved. 미국에서 인쇄됨 본 문서의 어떠한 부분도 저작권 소유자의 사전 서면 승인 없이는 어떠한 형식이나 수단(복사, 녹음, 녹화 또는 전자 검색 시스템에 저장하는 것을 비롯한 그래픽, 전자적 또는 기계적 방법)으로도 복제될 수 없습니다.

NetApp이 저작권을 가진 자료에 있는 소프트웨어에는 아래의 라이센스와 고지사항이 적용됩니다.

본 소프트웨어는 NetApp에 의해 '있는 그대로' 제공되며 상품성 및 특정 목적에의 적합성에 대한 명시적 또는 묵시적 보증을 포함하여(이에 제한되지 않음) 어떠한 보증도 하지 않습니다. NetApp은 대체품 또는 대체 서비스의 조달, 사용 불능, 데이터 손실, 이익 손실, 영업 중단을 포함하여(이에 국한되지 않음), 이 소프트웨어의 사용으로 인해 발생하는 모든 직접 및 간접 손해, 우발적 손해, 특별 손해, 징벌적 손해, 결과적 손해의 발생에 대하여 그 발생 이유, 책임론, 계약 여부, 엄격한 책임, 불법 행위(과실 또는 그렇지 않은 경우)와 관계없이 어떠한 책임도 지지 않으며, 이와 같은 손실의 발생 가능성이 통지되었다 하더라도 마찬가지입니다.

NetApp은 본 문서에 설명된 제품을 언제든지 예고 없이 변경할 권리를 보유합니다. NetApp은 NetApp의 명시적인 서면 동의를 받은 경우를 제외하고 본 문서에 설명된 제품을 사용하여 발생하는 어떠한 문제에도 책임을 지지 않습니다. 본 제품의 사용 또는 구매의 경우 NetApp에서는 어떠한 특허권, 상표권 또는 기타 지적 재산권이 적용되는 라이센스도 제공하지 않습니다.

본 설명서에 설명된 제품은 하나 이상의 미국 특허, 해외 특허 또는 출원 중인 특허로 보호됩니다.

제한적 권리 표시: 정부에 의한 사용, 복제 또는 공개에는 DFARS 252.227-7013(2014년 2월) 및 FAR 52.227- 19(2007년 12월)의 기술 데이터-비상업적 품목에 대한 권리(Rights in Technical Data -Noncommercial Items) 조항의 하위 조항 (b)(3)에 설명된 제한사항이 적용됩니다.

여기에 포함된 데이터는 상업용 제품 및/또는 상업용 서비스(FAR 2.101에 정의)에 해당하며 NetApp, Inc.의 독점 자산입니다. 본 계약에 따라 제공되는 모든 NetApp 기술 데이터 및 컴퓨터 소프트웨어는 본질적으로 상업용이며 개인 비용만으로 개발되었습니다. 미국 정부는 데이터가 제공된 미국 계약과 관련하여 해당 계약을 지원하는 데에만 데이터에 대한 전 세계적으로 비독점적이고 양도할 수 없으며 재사용이 불가능하며 취소 불가능한 라이센스를 제한적으로 가집니다. 여기에 제공된 경우를 제외하고 NetApp, Inc.의 사전 서면 승인 없이는 이 데이터를 사용, 공개, 재생산, 수정, 수행 또는 표시할 수 없습니다. 미국 국방부에 대한 정부 라이센스는 DFARS 조항 252.227-7015(b)(2014년 2월)에 명시된 권한으로 제한됩니다.

#### 상표 정보

NETAPP, NETAPP 로고 및 <http://www.netapp.com/TM>에 나열된 마크는 NetApp, Inc.의 상표입니다. 기타 회사 및 제품 이름은 해당 소유자의 상표일 수 있습니다.